# **Übungsblatt 3**

### **Ziele**

- 9 Unterschied WYSIWYG Editoren und purem Code erlernen
- $\checkmark$  CSS verwenden lernen

## **Aufgaben**

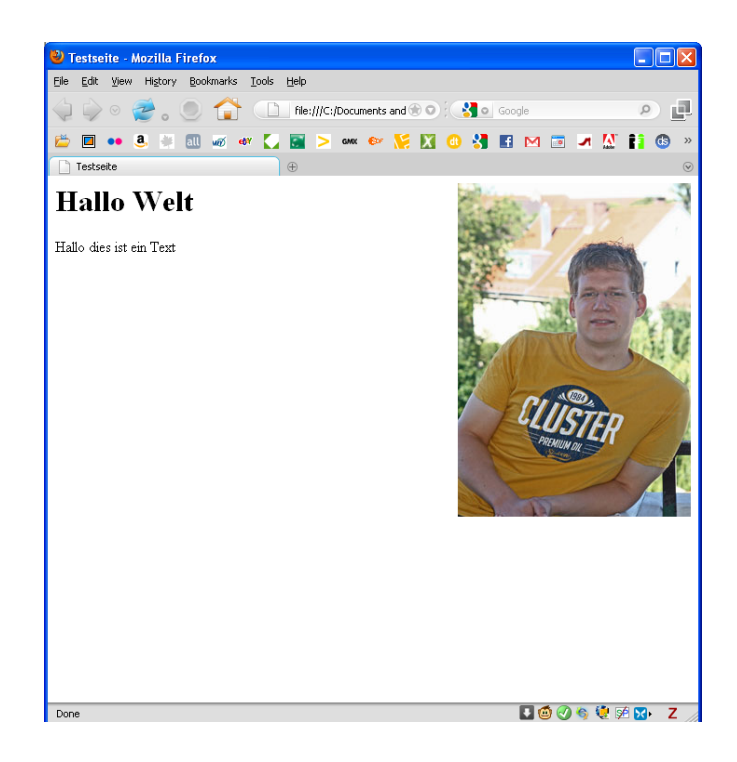

#### **Aufgabe 1: WYSIWIG vs. Text-Editor**

Häufig wird das Erstellen von Internetseiten mit Hilfe von WYSIWIG-Editoren (What you see is what you get) wie Dreamweaver vermittelt. Auf Grund der dynamischen Strukturen von Webseiten ist dabei häufig nicht garantiert dass sich die so erstellte Website in jedem Fall wie gewünscht verhält. Der Funktionsumfang eines solchen Editors ist meist sogar komplizierter als der eigentlich erzeugte HTML-Code.

- a) Verwenden Sie Dreamweaver oder einen anderen WYSIWYG-Editor (Nvu ist z.B. kostenlos) um eine Internetseite wie im Bild zu erstellen. Ein Bild soll stets auf der rechten Seite sein, der Text umfließt das Bild links und besteht aus einer Überschrift und einem Lauftext.
- b) Erstellen Sie die gleiche Seite nun nur mit einem TextEditor und betrachten Sie den jeweils erzeugten Code. Wo sind Probleme? Was war der schnellere Weg?

#### **Aufgabe 2: HTML und Cascading Style Sheets**

Auf Blatt 1 haben sie bereits mit dem font-Tag und dem h1-Tag gearbeitet. Dies sind zwei völlig unterschiedliche Arten des Markups. Verwendet man zusätzlich Cascading Style Sheets wird es schließlich möglich ganze Dokumente in wenigen Sekunden umzuformatieren.

- a) Was ist der unterschied zwischen "Presentational Markup" und "Deskriptive Markup"? Wozu gehört das font- wozu das h1-Tag.
- b) Was sind Cascading Style Sheets?
- c) Wo überall kann CSS definiert werden?
- d) Benutzen Sie CSS dazu das aussehen ihrer Website komplett zu verändern.
- e) Rufen Sie einige bekannte Internetseite auf und deaktivieren die Verwendung von CSS in Ihrem Browser (das geht z.B. mit dem Firefox-Plugin *WebDeveloper*). Was fällt auf?
- f) Was ist der Unterschied zwischen IDs und Klassen.
- g) Wie kann es sein das verschiedene Tags in unterschiedlichen Bereichen einer Website anders dargestellt werden? Auf welche dieser Definierungsarten könnte man evtl. verzichten?

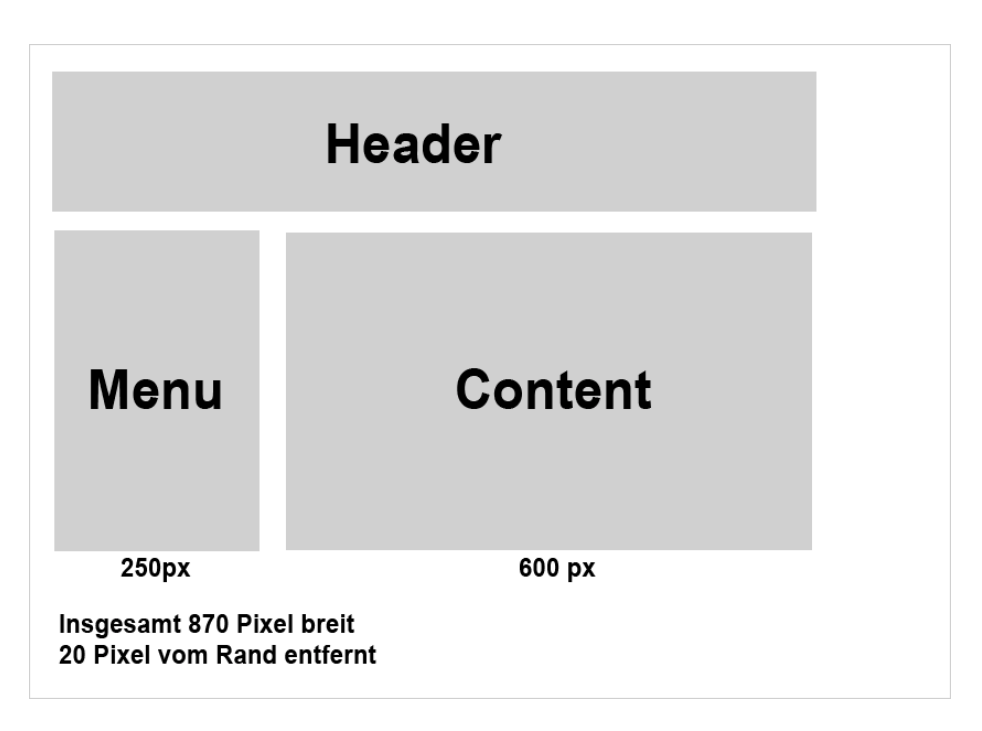

#### **Aufgabe 3: Ein CSS-Layout**

CSS kann nicht nur benutzt werden um Formatierungen zu ändern, sondern auch um das komplette Layout einer Website zu gestalten. Hierfür ist das Container-Tag div sowie das span-tag wichtig.

- a) Erstellen Sie ein Website-Layout wie in der abgebildeten Grafik unter Verwendung von CSS.
- b) Nennen Sie *fünf* verschiedene Möglichkeiten um mit CSS-Attributen Inhalte verschwinden zu lassen?